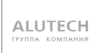

# **Пульты дистанционного управления**

### Динамический код

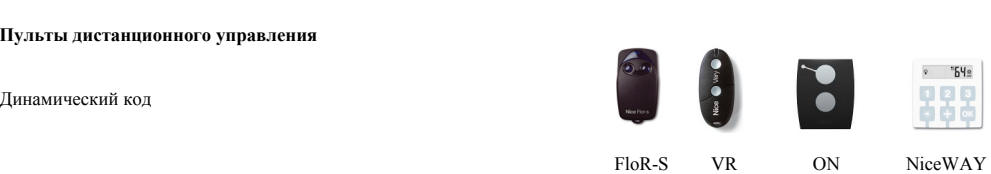

**Nice** 

Пульты дистанционного управления.

# Содержание:

1. Общее описание пультов ДУ <sup>с</sup> динамическим (плавающим) кодом.

2. Запоминание (запись) пульта дистанционного управления <sup>в</sup> приемник.

2.1. Программирование пульта ДУ <sup>с</sup> динамическим (плавающим) кодом.

2.2. Программирование пульта ДУ <sup>с</sup> динамическим (плавающим) кодом без использования приемника ДУ (<sup>с</sup> пульта на пульт).

3. Удаление пульта дистанционного управления из памяти приемника.

3.1. Удаление пульта при помощи приемника ДУ.

3.2. Удаление пульта <sup>с</sup> помощью программатора О-Box.

4. Замена элементов питания <sup>в</sup> пульте ДУ.

#### **1. Общее описание пультов ДУ <sup>с</sup> динамическим (плавающим) кодом.**

При использовании системы управления по радиоканалу передатчик (пульт ДУ) излучает сигнал, <sup>а</sup> приемник его принимает <sup>и</sup> через блок управления подает команды приводу на выполнение определенных действий. Соответственно, передатчик (пульт ДУ) должен передать сигнал только на "свой" приемник <sup>и</sup> не активизировать находящиеся рядом. Для этого необходимо кодировать передаваемый сигнал, который будет распознан только "своим" приемником.

Компания Nice S.p.a. предлагает пульты дистанционного управления, как <sup>с</sup> постоянным, так <sup>и</sup> <sup>с</sup> динамическим (плавающим) кодом. Разница между ними заключается <sup>в</sup> типе сигнала <sup>и</sup> приемниках, принимающих эти сигналы. В настоящее время наиболее прогрессивным методом считается динамический (плавающий) код. Он позволяет обеспечить полную безопасность от перехвата сигнала.

Приемники, предлагаемые компанией Nice S.p.a.: C постоянным кодом: FLOXI, FLOXI2 - встраиваемые, FLOX1, FLOX2 – внешние. C динамическим кодом: SMXI, FLOXIR, FLOXI2R – встраиваемые, FLOX1R, FLOX2R, FLOXM220R – внешние, Универсальные: OXI, OXIT – встраиваемые,

OX2, OX2T – внешние.

В пультах <sup>и</sup> приемниках <sup>с</sup> динамическим кодом используя метод "бегущий код" (Rolling Code), который изменяет часть кода при каждой передаче определенным образом. Код маскируется <sup>с</sup> помощью специальной математической функции <sup>и</sup> не имеет логической связи между двумя последовательными кодами. Приемник всегда синхронизируется <sup>с</sup> передатчиком, таким образом, принимается только запрограммированная последовательность. В этом случае бесполезно пытаться скопировать посланный сигнал, так как если этот код уже был использован, приемник будет распознавать только следующий.

Между собой пульты ДУ отличаются количеством каналов (кнопок) <sup>и</sup> дизайном.

К пультам <sup>с</sup> динамическим (плавающим) кодом относятся серии: 1. Nice Flor-s: Flo1r-s 1-о канальный

Flo2r-s 2-х канальный

Flo4r-s 4-х канальный 2. Nice Very (VR):

VR 2-х канальный

3. Nice One:

- ON1 1-о канальный
- $ON2$ канальный
- $ON4$ канальный

 $ON9$ 9-и канальный

4. Также к пультам <sup>с</sup> динамическим кодом относится серия Nice WAY (Умный Дом), позволяющая управлять любыми устройствами автоматики:

WM003C1G 3-х канальный + 1 группа роллет

WM009C канальный

 $WM240C$ канальный

Полную информацию по серии Nice WAY можно посмотреть <sup>в</sup> Подробной инструкции по этому продукту.

Поставщик систем безопасности: TELECAMERA.RU

### **2. Запоминание (запись) пульта дистанционного управления <sup>в</sup> приемник.**

## **2.1. Программирование пульта ДУ <sup>с</sup> динамическим (плавающим) кодом.**

Существуют два варианта программирования пульта дистанционного управления на приемник:

Вариант I – Программирование всех кнопок пульта одноверменно.

- 1. На приемнике зажать клавишу на **3-4 сек**., после чего индикатор загорится красным цветом. Это свидетельствует о том, что приемник находится <sup>в</sup> режиме программирования.
- 2. На пульте ДУ зажать клавишу на **3-4 сек**., после чего индикатор на приемнике мигнет 3 раза. Это означает что пульт успешно опознан <sup>и</sup> записан <sup>в</sup> приемник.

3. После этого приемник будет находится <sup>в</sup> режиме программирования еще 10 сек, <sup>в</sup> течение этого времени, по необходимости, можно записать еще несколько пультов.

После истечения времени (10 сек.) приемник запомнит все прописанные на него пульты ДУ <sup>и</sup> все кнопки на каждом пульте.

Вариант II – Программирование одной (нужной) кнопки пульта.

1. На приемнике нажать клавишу один раз (задержка **менее чем на 1 сек**.).

Повторить пункты 2 и 3. В результате одна кнопка на пульте будет работать <sup>в</sup> режиме Пошагового управления, <sup>а</sup> остальные имеющиесся кнопки можно программировать на любые другие функции, либо устройства автоматики Nice.

## **2.2. Программирование пульта ДУ <sup>с</sup> динамическим кодом без использования приемника ДУ (<sup>с</sup> пульта на пульт).**

Запрограммировать пульт ДУ также можно дистанционно, при помощи уже записанного ранее пульта. В результате кнопка «нового» пульта скопирует команду с кнопки «старого» пульта.

ВНИМАНИЕ! Программирование нового пульта от старого должно происходить <sup>в</sup> радиусе действия приемника (~50 м)!

Для этого необходимо выполнить следующие действия:

1. Зажмите нужную кнопку НОВОГО пульта на **5 сек**., затем отпустите,

2. Нажмите (не зажимая) кнопку на СТАРОМ пульте **3 раза**,

3. На НОВОМ пульте нажмите ту же кнопку **1 раз** <sup>и</sup> отпустите. Кнопка пульта записана <sup>и</sup> выполняет те же команды, что <sup>и</sup> кнопка старого пульта.

#### **3. Удаление пульта дистанционного управления из памяти приемника.**

### **3.1. Удаление пульта при помощи приемника ДУ.**

Пульты, записанные <sup>в</sup> память приемника, при необходимости, могут быть удалены. Для этого необходимо провести следующие операции:

- 1. Нажмите и удерживайте кнопку на приемнике,
- 2. Необходимо подождать, пока светодиод **1 раз** загорится, **1 раз** погаснет, <sup>а</sup> затем замигает **3 раза**,
- 3. Отпустите кнопку на третьей вспышке светодиода.

Если все операции проведены правильно, то после небольшой паузы светодиод на приемнике промигает **5 раз**.

ВНИМАНИЕ! Указанный процесс удаления пульта (передатчика) ДУ приведет к стиранию всех пультов ДУ, записанных память приемника SMXI.

## **3.2. Удаление пульта <sup>с</sup> помощью программатора О-Box.**

Для того, чтобы удалить из памяти приемника какой-то определенный пульт ДУ, необходимо воспользоваться универсальным программатором O-Box, который позволяет работать <sup>с</sup> любыми типами приемников <sup>и</sup> пультов ДУ, предлагающих компанией Nice S.p.a.

Программатор подключается <sup>к</sup> персональному компьютеру или портативному компьютеру (PDA) <sup>и</sup> через специальное программное обеспечение, которое прилагается <sup>к</sup> O-Box <sup>и</sup> позволяет записывать, удалять <sup>и</sup> редактировать всю информацию, находящуюся <sup>в</sup> памяти приемника, <sup>а</sup> также назначать команды на кнопки пультов ДУ, программировать карты доступа <sup>и</sup> карты памяти.

Полную информацию по работе <sup>с</sup> универсальным программатором O-Box можно посмотреть <sup>в</sup> Подробной инструкции по этому продукту.

### **4. Замена элементов питания <sup>в</sup> пульте ДУ.**

Пульт ДУ работает от встроенной батареи питания, заряда которой, <sup>в</sup> зависимости от интенсивности использования, хватает примерно на 2-3 года эксплуатации.

В пульте ДУ реализовано встроенное устройство контроля состояния батареи. Проверить уровень состояния батареи можно <sup>в</sup> любой момент <sup>и</sup> <sup>с</sup> помощью светового индикатора определить заряд батареи. Для этого нужно нажать на любую кнопку:

• если батарея заряжена, световой индикатор начнет вспыхивать сразу же после нажатия,

• если батарея разряжена, световой индикатор начнет вспыхивать сразу же, но код начнет передаваться спустя полсекунды (<sup>в</sup> этом случае рекомендуется заменить батарею),

• если батарея разряжена, световой индикатор начнет мигать спустя полсекунды, но передачи сигнала не последует (<sup>в</sup> этом случае необходимо незамедлительно заменить батарею).

**Новыйпульт Старый пульт**

Замена батареи происходит следующим образом:

1. Для пультов серии **Nice Flor-s** - необходимо нажать на "ушко" пульта <sup>и</sup> открыть верхнюю крышку, рисунок 1.

2. Для пультов серии **Nice Very (VR)** - необходимо незначительно приподнять заднюю крышку <sup>и</sup> потянуть ее вперед (<sup>в</sup> сторону шнурка), рисунок 2.

3. Для пультов серии **Nice One** – необходимо незначительно приподнять заднюю крышку <sup>и</sup> потянуть ее вперед (<sup>в</sup> сторону шнурка), рисунок 3.

Рисунок 1. Рисунок 2.

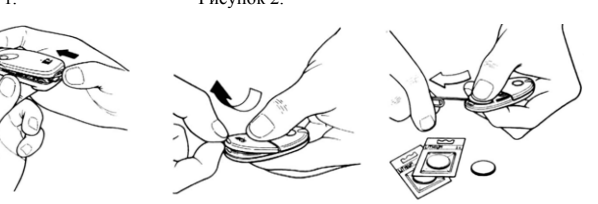

Рисунок 3.

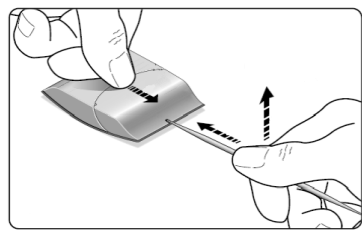

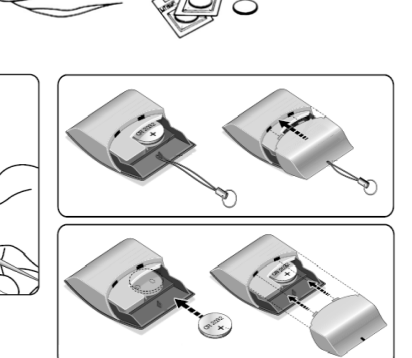